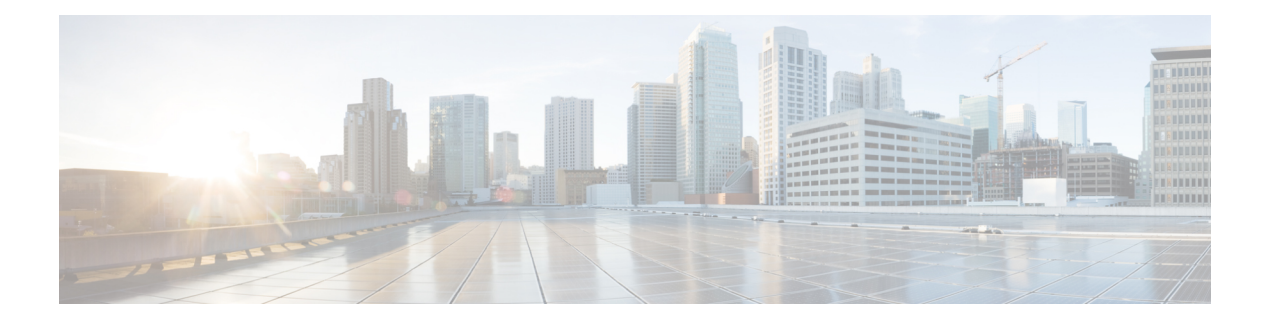

# 管理访客帐户

- [发起人门户管理帐户页面](#page-0-0), 第1页
- [编辑访客帐户](#page-0-1), 第1页
- [重新发送访客密码](#page-1-0), 第2页
- [延长访客帐户的持续时间](#page-2-0), 第3页
- [已暂停和已过期的访客帐户](#page-2-1), 第3页
- [暂停访客帐户](#page-3-0), 第4页
- [删除访客帐户](#page-3-1), 第4页
- [重置访客密码](#page-4-0), 第5页
- [恢复访客帐户](#page-4-1), 第5页
- [管理帐户页面详细信息](#page-5-0) ,第 6 页
- [管理帐户状态](#page-6-0), 第7页

# <span id="page-0-0"></span>发起人门户管理帐户页面

在管理帐户 **(Manage Accounts)** 页面上,您可以管理自己创建的帐户或您有权管理的其他帐户。

- 编辑和删除访客帐户
- 延长访客帐户的持续时间
- 暂停访客帐户
- 恢复已过期的访客帐户
- 为访客重新发送和重置密码

## <span id="page-0-1"></span>编辑访客帐户

您可以编辑任何访客帐户,无论其处于何种状态。

步骤 **1** 在管理帐户 **(Manage Accounts)** 页面中,选择要编辑的访客帐户。

步骤 **2** 单击更改 **(Edit)**。

步骤 **3** 编辑显示的任何字段。

例如,您可以更改语言 **(Language)** 的默认设置,以及您首次创建访客帐户时保留的位置 **(Location)**。您也可以添 加在首次创建随机访客帐户时不可用的信息,例如姓名、电子邮件地址和电话号码。如果您更改(减少或延长) 帐户的持续时间,则系统会根据分配给该帐户的特定位置,而不是发起人的当地时间,更改剩余时间。

- 步骤 **4** 单击保存 **(Save)**。
- 步骤 **5** 查看您对帐户信息进行的更改。

相关主题

[管理帐户页面详细信息](#page-5-0), 第6页 [管理帐户状态](#page-6-0), 第7页

### <span id="page-1-0"></span>重新发送访客密码

访客有时可能会由于丢失或忘记密码而无法登录网络。您可以重新发送初始密码,帮助这些访客重 新获得网络的访问权限。

### 开始之前

- 您无法向更改了密码的访客重新发送密码。如果这些访客丢失或忘记他们的新密码, 您必须重 置密码并通知这些访客。
- 对于状态为"已创建"(Created) 或"活动"(Active) 的帐户, 您可以重新发送帐户的密码。
- 对于状态为"等待审批"(Pending Approval)、"已暂停"(Suspended)、"已过期"(Expired) 或 "已拒绝"(Denied) 的帐户, 您无法重新发送帐户的密码。
- 步骤 **1** 在管理帐户 **(Manage Accounts)** 页面上,选择您要向其重新发送密码的访客帐户。
- 步骤 **2** 单击重新发送 **(Resend)**,再次向访客发送其帐户的详细信息。
- 步骤 **3** 在重新发送 **(Resend)** 弹出窗口中,选择各种通知选项(适用于访客和发起人),然后单击确定 **(OK)**。

向访客发送通知时,也有可向自己发送帐户信息的选项。

- 向我发送摘要 (Send me a summary) 列出访客名称和密码。如果管理员阻止了密码,则密码将不会显示。
- 抄送给我 (Copy me) 向您发送一封与发送给访客的相同邮件。如果管理员阻止了密码,则密码将不会显示。

相关主题

[管理帐户页面详细信息](#page-5-0), 第6页 [管理帐户状态](#page-6-0),第7页

### <span id="page-2-0"></span>延长访客帐户的持续时间

在帐户到期之前或之后,您可以为访客延长这些帐户的持续时间,使他们访问网络的时间长于最初 允许的时间。编辑访客帐户时,您也可以延长帐户的持续时间。

如果访客帐户已到期,将无法再连接到网络。系统会定期运行自动化程序(根据系统管理员设置的 条件),删除(清除)所有过期的帐户。如果在您延长某个已到期帐户的持续时间前发生上述情况, 您需要为这些访客创建新的帐户。

### 开始之前

- 无论帐户的状态为"已创建"(Created)、"活动"(Active) 还是"已过期"(Expired), 您都可以 延长其持续时间。
- 对于状态为"己暂停"(Suspended) 或"己拒绝"(Denied) 的帐户, 无法延长其持续时间, 但可 以恢复它们。

步骤 **1** 在管理帐户 **(Manage Accounts)** 页面上,选择您想要延长其持续时间的访客帐户。

- 步骤 **2** 单击延长 **(Extend)**。
- 步骤 **3** 输入延长信息,单击确定 **(OK)**。 系统会根据新的持续时间自动更新到期日期 **(Expiration Date)** 和剩余时间 **(Time Left)**。剩余时间与分配给该帐户 的特定位置有关,与发起人的本地时间无关。
- 步骤 **4** 确认过期帐户的持续时间已延长,并且其状态已重置如下:
	- 对于等待审批的帐户,更新为"等待审批"(Pending Approval)。
	- 对于配置为绕过需要提供凭证的访客门户的帐户,更新为"活动"(Active)。
	- 对于未配置为绕过需要提供凭证的访客门户的帐户,更新为"已创建"(Created)。

#### 相关主题

[管理帐户页面详细信息](#page-5-0), 第6页 [管理帐户状态](#page-6-0), 第7页

### <span id="page-2-1"></span>已暂停和已过期的访客帐户

当您手动暂停访客帐户或访客帐户到期时,受影响的访客会断开与网络的连接,并且无法再访问该 网络。

无论帐户状态是处于活动还是待处理等,只要您在创建帐户时定义的帐户有效期结束,访客帐户就 会到期。

根据系统管理员制定的时间表,系统会自动清除暂停和过期的帐户,但默认设置为每 15 天清除一 次。帐户清除后,您必须为该访客创建一个新帐户。但是,清除帐户前,您可以恢复已暂停的帐户 并延长已到期帐户的有效期。

### <span id="page-3-0"></span>暂停访客帐户

您可以暂停访客帐户,暂停后访客将会断开与网络的连接,并阻止他们访问网络。但他们的帐户会 保留在思科 ISE 数据库中。

### 开始之前

- 您可以暂停状态为"己创建"(Created) 或"活动"(Active) 的帐户。
- 您不能暂停状态为"等待审批"(Pending Approval)、"已过期"(Expired)或"已拒绝"(Denied) 的帐户。

步骤 **1** 在管理帐户 **(Manage Accounts)** 页面上,选择您要暂停的访客帐户。

- 步骤 **2** 单击暂停 **(Suspend)**。如果系统管理员进行了配置,系统会要求您提供暂停理由。
- 步骤 **3** 单击确定 **(OK)**以进行确认。
- <span id="page-3-1"></span>步骤 **4** 确认帐户现已列为"已暂停"(Suspended) 状态。

### 相关主题

[管理帐户页面详细信息](#page-5-0), 第6页 [管理帐户状态](#page-6-0),第7页

### 删除访客帐户

您可以删除任何访客帐户,无论其处于何种状态。

- 步骤 **1** 在管理帐户 **(Manage Accounts)** 页面中,选择要删除的访客帐户。
- 步骤 **2** 单击删除 **(Delete)**。
- 步骤 **3** 单击确定 **(OK)**以进行确认。
- 步骤 **4** 确保帐户列表中不再显示删除的帐户。

#### 相关主题

[管理帐户页面详细信息](#page-5-0), 第6页 [管理帐户状态](#page-6-0), 第7页

### <span id="page-4-0"></span>重置访客密码

访客有时可能会由于丢失或忘记密码而无法登录网络。您可以重置密码,帮助这些访客重新获得网 络的访问权限。

### 开始之前

- 无论访客是否更改了密码,您都可以重置密码。
- 对于状态为"己创建"(Created) 或"活动"(Active) 的帐户, 您可以重置帐户的密码。
- 对于状态为"等待审批"(Pending Approval)、"已暂停"(Suspended)、"已过期"(Expired) 或 "已拒绝"(Denied) 的帐户,您无法重置帐户的密码。
- 步骤 **1** 在管理帐户 **(Manage Accounts)** 页面上,选择您要重置其密码的访客帐户。
- 步骤 **2** 单击重置密码 **(Reset Password)** 生成随机的系统密码。

系统会要求您确认重置并选择通知访客其新帐户详细信息的方式: 电子邮件、短信或打印。

- 步骤 **3** 在重置密码 **(Reset Password)** 弹出窗口中,选择各种通知选项(适用于访客和发起人),然后单击确定 **(OK)**。 向访客发送通知时,也有可向自己发送帐户信息的选项。
	- 向我发送摘要 (Send me a summary) 列出访客名称和密码。如果管理员阻止了密码,则密码将不会显示。
	- 抄送给我 (Copy me) 向您发送一封与发送给访客的相同邮件。如果管理员阻止了密码,则密码将不会显示。

### 相关主题

[管理帐户页面详细信息](#page-5-0), 第6页 [管理帐户状态](#page-6-0), 第7页

## <span id="page-4-1"></span>恢复访客帐户

您可以恢复之前已暂停或审批时被拒绝的访客帐户。

#### 开始之前

- 您可以恢复状态为"已暂停"(Suspended) 或"已拒绝"(Denied) 的帐户。
- 您无法恢复状态为"已创建"(Created)、"活动"(Active)、"等待审批"(Pending Approval) 或 "已过期"(Expired) 的帐户。

步骤 **1** 在管理帐户 **(Manage Accounts)** 页面上,选择您要恢复的访客帐户。 步骤 **2** 单击恢复 **(Reinstate)**。

步骤 **3** 单击确定 **(OK)** 确认。

步骤 **4** 确认帐户已恢复,并且其状态已如下重置:

- "已暂停"(Suspended) 帐户 重置为"已创建"(Created) 或"活动"(Active)。如果处于暂停状态的帐户已到 期,则帐户状态会更改为"已过期"(Expired)。
- "已拒绝"(Denied) 帐户 重置为"已创建"(Created) 或"活动"(Active)。如果处于被拒绝状态的帐户已到 期,则帐户状态会更改为"己过期"(Expired)。

相关主题

[管理帐户页面详细信息](#page-5-0), 第6页 [管理帐户状态](#page-6-0), 第7页

# <span id="page-5-0"></span>管理帐户页面详细信息

管理帐户 **(Manage Accounts)** 页面允许您根据系统管理员为您设置的权限,管理您所创建的访客帐 户和其他帐户。

使用这些设置管理访客帐户。

#### 表 **1:** 管理帐户页面详细信息

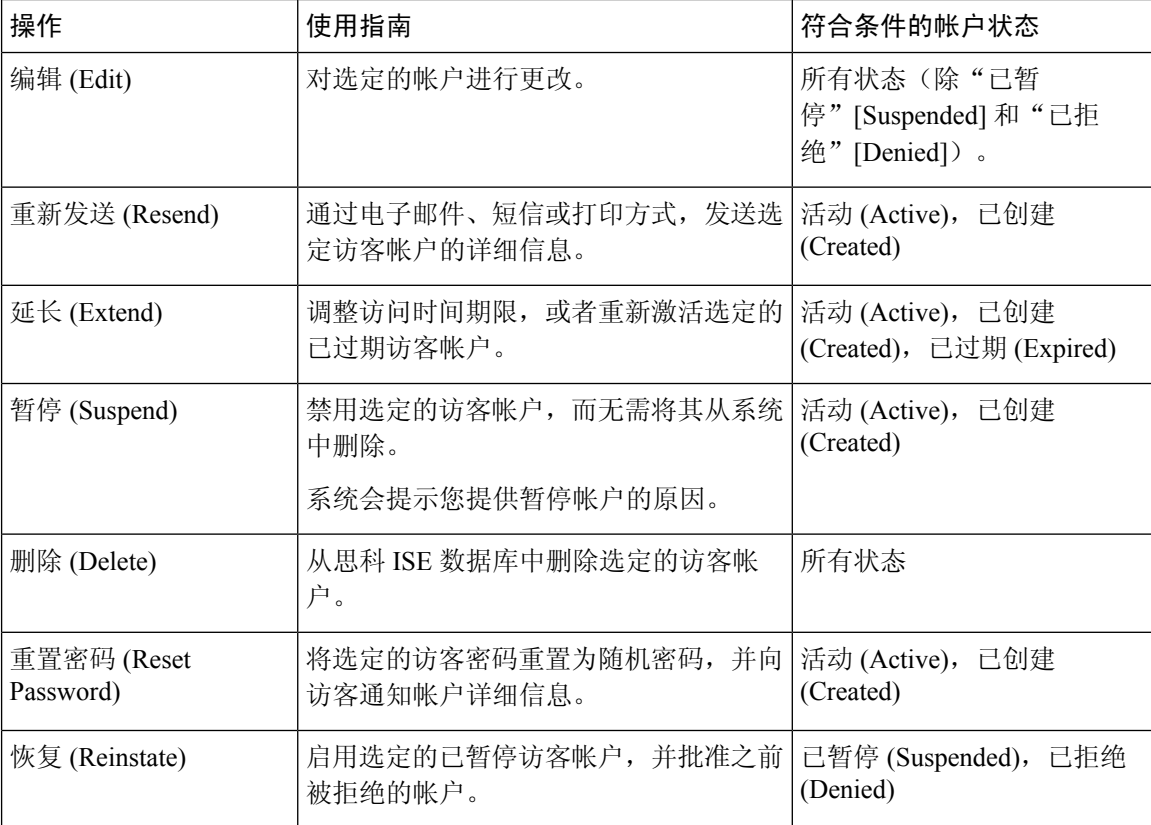

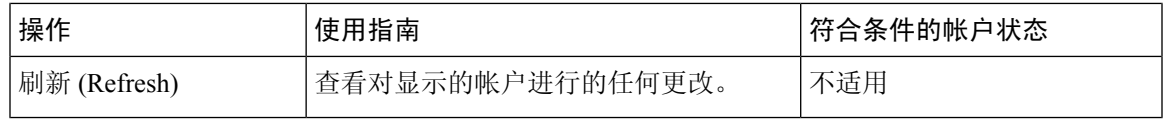

# <span id="page-6-0"></span>管理帐户状态

帐户状态显示有关访客帐户的详细信息。

当您删除某个帐户时,此页面上便不会再显示该帐户,并且会从思科 ISE 数据库中删除该帐户。

### 表 **2:** 管理帐户状态

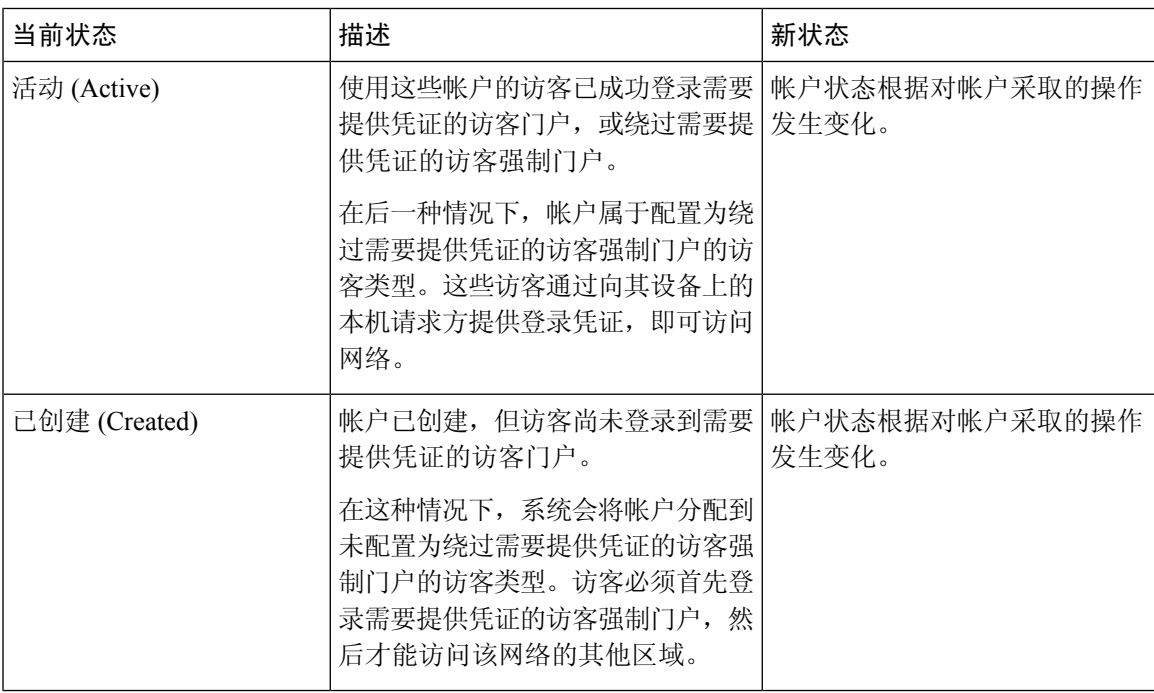

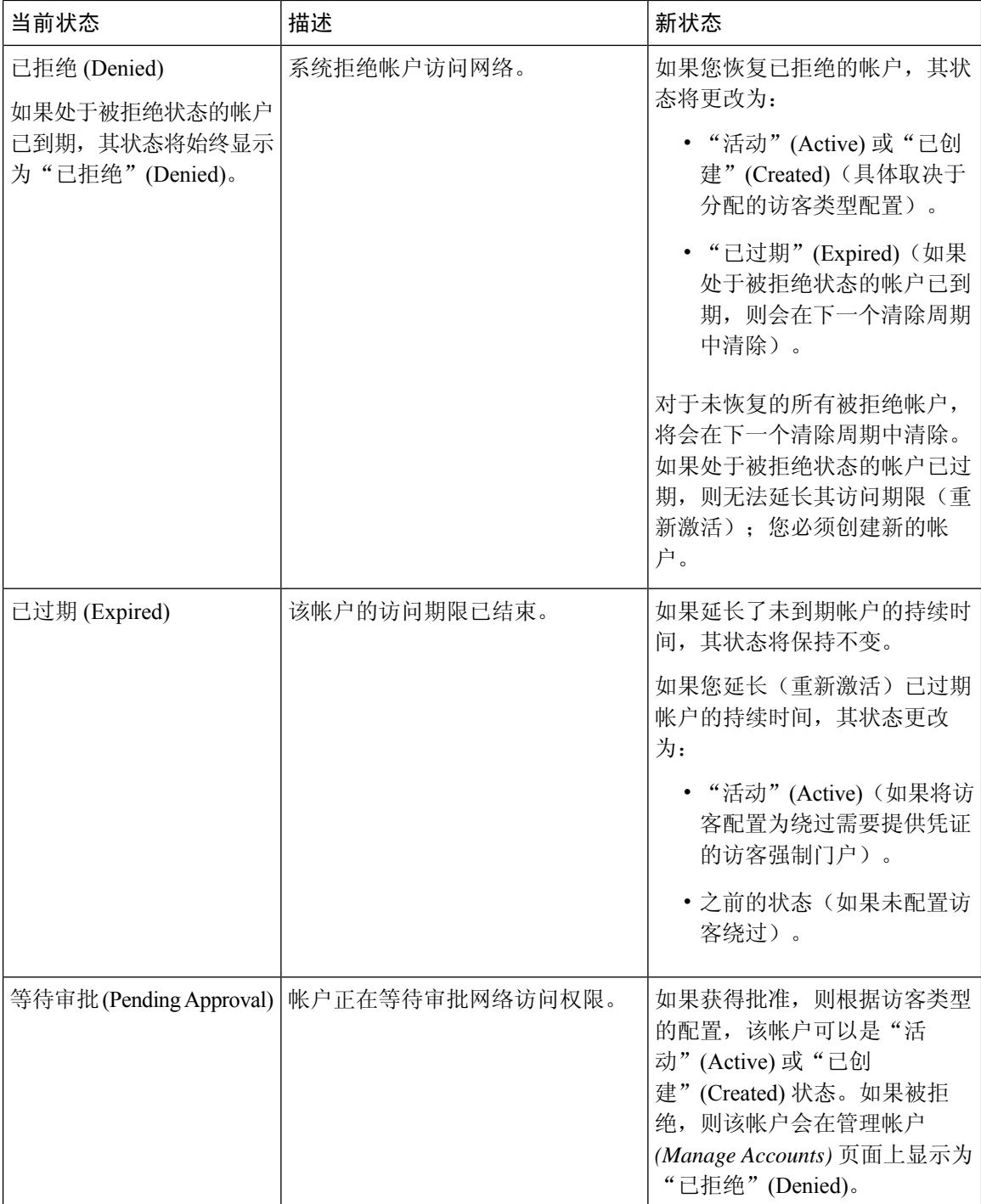

 $\mathbf{l}$ 

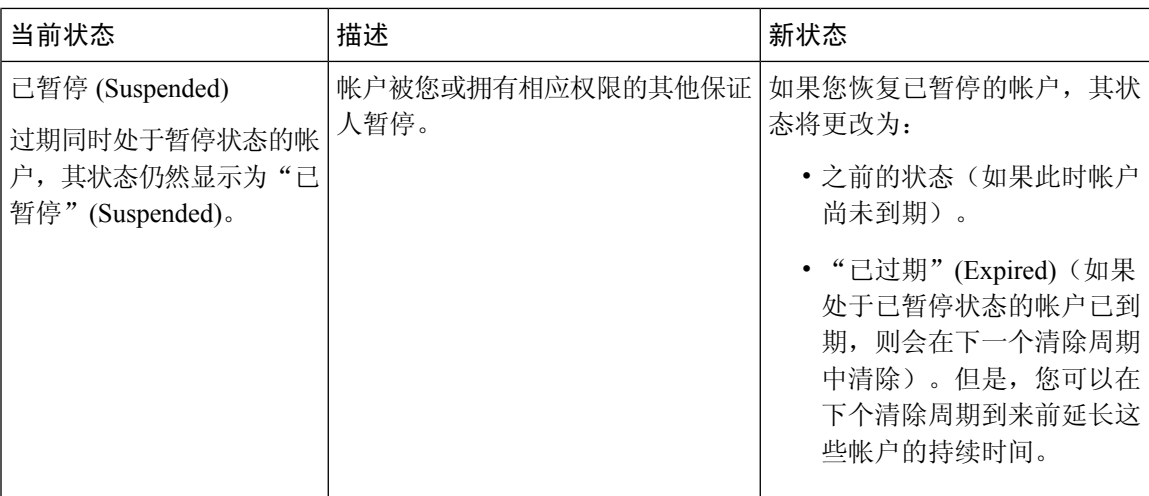

 $\mathbf{l}$